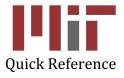

# **Outside Professional Activities (OPA)**

Cognos Reports

## **Outside Professional Activities (OPA)**

- 1. Go to https://opa.mit.edu
- 2. Under **Administrator Actions** menu, click *Summary Reports*. For all of the instructions below, the Report Type will be chosen from the **My Summary Reports** screen.

| Administrator<br>Actions             |  |
|--------------------------------------|--|
| Submitted Individual<br>Reports      |  |
| Summary Reports                      |  |
| Delinquency Report                   |  |
| Sample Forms<br>• Faculty<br>• Staff |  |

The **My Summary Reports** screen will display a list of summary reports available and a description of each.

| My Summary Reports                                | OPA Home                                                                                                    |
|---------------------------------------------------|----------------------------------------------------------------------------------------------------|
| Staff & Faculty Reports<br>Report Type            | *These reports are updated hourly<br>Description                                                                                                    |
| Staff OPA Report                                  | Lists staff with submitted OPA reports, flagging outside U.S. entities, and the number of compensated and uncompensated days for each person, sorted by department                                                                                                    |
| Faculty OPA Report                                | Lists facure, with submitted OPA reports, flagging outside U.S. entities, and the number of compensated and uncompensated days for each person, sorted by the structure of the second second se |
| Faculty Compensated<br>Summary by DLC &<br>Rank   | Breaks down the number of compensated days in ranges and displays the number of faculty in each range, filtered by rank and by department                                                                                                    |
| Faculty Compensated<br>Summary by Rank            | Breaks down the number of compensated days in ranges and displays the number of faculty in each range, for a given set of departments filtered by rank                                                                                                    |
| Faculty Uncompensated<br>Summary by DLC &<br>Rank | Breaks down the number of uncompensated days in ranges and displays the number of faculty in each range, filtered by rank and by department                                                                                                    |
| Faculty Uncompensated<br>Summary by Rank          | Breaks down the number of uncompensated days in ranges and displays the number of faculty in each range, for a given set of departments filtered by rank                                                                                                    |
| Staff with Outside U.S.<br>Entities               | Lists staff with submitted outside U.S. entities, showing the country of each entity and flagging the entity as compensated, uncompensated or outside financial interest, sorted by department                                                                                                    |
| Faculty with Outside U.S.<br>Entities             | Lists faculty with submitted outside U.S entities, showing the country of each entity and flagging the entity as compensated, uncompensated or outside financial interest, sorted by department                                                                                                    |

3. Click the Report Type you wish to view

The report will open in Cognos.

The report will open with all the information related to that report. The data will be displayed under the optional filter boxes. You can filter the report by selecting specific departments and/or rank.

|                                                                                                    |                                                                                                    | STAFF OUTSIDE PROFES | SIONAL ACTIVITIES |
|----------------------------------------------------------------------------------------------------|----------------------------------------------------------------------------------------------------|----------------------|-------------------|
| Return to Selection Criteria                                                                                                    |                                                                                                    |                      |                   |
| Parameters:<br>Department(s): No Selection for Department<br>Rank(s): No Selection for Department<br>Compensated: No Selection for Compensated                                                                                                    |                                                                                                    |                      |                   |
| Optional Filters:                                                                                                    |                                                                                                    |                      |                   |
| Department(s):                                                                                                    | Rank(s):                                                                                                    | Cycle Year:          |                   |
| Aeronautics and Astronautics<br>Audio Visual Services<br>Audit Division<br>Biology<br>Brain & Cognitive Sciences<br>Campus Activities Complex<br>Campus Construction<br>Care Team<br>Career Advising & Professional Devt<br>Center for Computational Science and Eng<br>Center for Global Change Science | Administrative Staff<br>Assistant Professor<br>Associate Professor w/o tenure<br>Coach<br>Instructor<br>Lecturer<br>Other Academic Administrative<br>Post Doctoral Associate<br>Post Doctoral Fellow<br>Principal Research Scientist<br>Professor with/o tenure | • 2021               |                   |
| Refresh Report                                                                                                    | Select all Deselect                                                                                                    | t all                |                   |

Select the **Department(s)** and/or **Rank(s)** you wish to view and click *Refresh Report* on the bottom left of the blue box. The report will then be filtered based on your selections.

| Aaronautics and Aatronautics |                         |                          |                    |                          |                    |                      |                    |                                     |                                  |
|------------------------------|-------------------------|--------------------------|--------------------|--------------------------|--------------------|----------------------|--------------------|-------------------------------------|----------------------------------|
| Name                         | Rank                    | Position Title           | Level of<br>Effort | Consulting<br>Privileges | # of Days<br>Comp. | # of Days<br>Uncomp. | Total<br># of Days | Non-US<br>Comp/Uncomp<br>Activities | Non-US<br>Financial<br>Interests |
| Arras Martinez, David        | Post Doctoral Associate | Postdoctoral Associate   | 100%               | N                        | 0                  | 0                    | 0                  | 0                                   | 0                                |
| Billings, Taski R            | Technical Instructor    | Technical Instructor     | 100%               | Ν                        | 0                  | 0                    | 0                  | 0                                   | 0                                |
| Doart, Bryce G               | Post Doctoral Fellow    | Postdoctoral Fellow      | 100%               | N                        | 0                  | 0                    | 0                  | 0                                   | 0                                |
| Eastham, Balaastian David    | Research Scientist      | Research Scientist       | 100%               | N                        | 0                  | 0                    | 0                  | 0                                   | 0                                |
| Freeman, Jan Law             | Administrative Staff    | Financial Officer        | 100%               | N                        | 0                  | 0                    | 0                  | 0                                   | 0                                |
| Hu. Ball                     | Administrative Staff    | Senior Financial Officer | 100%               | N                        |                    | 0                    | 0                  | 0                                   | 0                                |

The default report will correspond to the current OPA Cycle. You can view prior year reports by selecting the corresponding year in the **Cycle Year** box.

The **Cycle Year** box corresponds to the year in which the user completed the report, i.e. cycle year 2021 corresponds to the OPA reporting for period June 2020 to May 2021.

The filter format is the same as described above for the Faculty OPA report and the Faculty Summary Reports.

### For the Faculty Report by Rank

Please follow the following steps to create the report:

- 1. Select the **Department(s)**
- 2. Click *Refresh Rank* on the bottom left of the blue filter box

- 3. Select Rank(s)
- 4. Select Compensation

## FACULTY REPORT BY RANK PROMPT PAGE

| Required Parameters                                                                                                    |                                                                                |                       |  |
|----------------------------------------------------------------------------------------------------|--------------------------------------------------------------------------------|-----------------------|--|
| Department:                                                                                                    | Rank:                                                                          | Compensation:         |  |
| * Aeronautics and Astronautics<br>Anthropology Program<br>Archaeology<br>Architecture<br>Architecture & Planning - Depart        | Assistant Professor<br>Associate Professor<br>Associate Professor<br>Professor | · ·                   |  |
| Biology<br>Brain & Cognitive Sciences<br>Chairman of the Corporation<br>Chancellor's Office<br>Chemical Engineering<br>Chemistry |                                                                                | -                     |  |
| Sele<br>Refresh Rank                                                                                                    | ct all Deselect all Se                                                         | lect all Deselect all |  |
| Run Report                                                                                                    |                                                                                |                       |  |

Click *Run Report* on the bottom left to create the report.

Once the report is run, a new filter is displayed **Cycle Year**, that allows you to view previously disclosed reports.

|                                                                                                    | FACULTY                | COMPENSATED RE | EPORT BY RANK |  |
|----------------------------------------------------------------------------------------------------|------------------------|----------------|---------------|--|
| Return to Select Criteria                                                                                                    |                        |                |               |  |
| Parameters<br>Department:<br>Rank: Professor<br>Compensation: Y                                                                                                    |                        |                |               |  |
| Optional Filters:                                                                                                    |                        | 0              | Quala Maria   |  |
| Department:                                                                                                    | Rank:                  | Compensation:  | Cycle Year:   |  |
| Chancellor's Office<br>Chemistry<br>Dept Administrators & Lab Directors<br>Earth, Atmospheric & Planetary Sciences<br>Economics<br>Electrical Engineering-Computer Science<br>History Section<br>Linguistics & Philosophy<br>Literature Section<br>Materials Science and Engineering | * Professor            | Y              | 2021          |  |
| Select all Deselect a                                                                                                    | all Select all Deselec | t all          |               |  |
| Refresh Report                                                                                                    |                        |                |               |  |

The report will be populated per your selections:

| Period: 2020 - 2021<br>Department(s): |                  |                   |                   |                    |                   |                    |                   |                    |                     |                      |                   |                      |
|---------------------------------------|------------------|-------------------|-------------------|--------------------|-------------------|--------------------|-------------------|--------------------|---------------------|----------------------|-------------------|----------------------|
| Payroll Rank                          | # of Fac<br>0-10 | # of Days<br>0-10 | # of Fac<br>11-20 | # of Days<br>11-20 | # of Fac<br>21-30 | # of Days<br>21-30 | # of Fac<br>31-39 | # of Days<br>31-39 | # of Fac<br>Over 39 | # of Days<br>Over 39 | Total<br># of Fac | Average<br># of Days |
| Professor                             | 1                | 0                 | 0                 | 0                  | 0                 | 0                  | 0                 | 0                  | 0                   | 0                    | 1                 | 0.00                 |
| Overall - Total                       | 1                | 0                 | 0                 | 0                  | 0                 | 0                  | 0                 | 0                  | 0                   | 0                    | 1                 | 0.00                 |

The reports may also be downloaded to a PDF or an Excel workbook.

In the report, there are buttons on the top right of your screen.

#### To download to PDF or Excel:

- 1. Click the button in the pictured red square
- 2. Select View in PDF Format and a PDF will be created
- 3. In Mozilla Firefox or Google Chrome, select *View in Excel Options* and you will get:

| 崖 Keep this version 🔻 | 🕨 🕨 🏤 🚓 🔚 🗸 📠 🕶 📑 Add this report 🗸 |
|-----------------------|-------------------------------------|
| T BY RANK             | 📠 View in HTML Format               |
|                       | 📠 View in PDF Format                |
|                       | wiew in XML Format                  |
|                       | wiew in Excel 2007 Data             |
|                       | win Excel 2007 Format               |
| Cycle Veer            | IView in Excel 2002 Format          |
| Cycle Year:           | View in CSV Format                  |
|                       |                                     |
|                       |                                     |
| m.m.                  |                                     |

4. Select View in Excel 2007 Format. An Excel workbook will open and you can edit as you wish.

NOTE: For Safari, the export can only be downloaded for Excel as .CSV Format

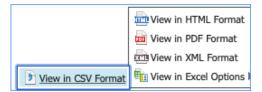

#### For the Faculty Outside U.S. Entities Report

Please follow the following steps to create the report:

- 1. Select the **Department(s**)
- 2. Select the Rank(s)
- 3. Select Non-US Country
- 4. Select Cycle Year
- 5. Click *Refresh Report* on the bottom left of the blue filter box

|                                                                                                    |                                              |                                                                                    | FACULTY OUT      | SIDE U.S. ENTITIES |                                           |             |              |          |
|----------------------------------------------------------------------------------------------------|----------------------------------------------|------------------------------------------------------------------------------------|------------------|--------------------|-------------------------------------------|-------------|--------------|----------|
| eturn to Criteria Selection<br>arameters:<br>apartment(s): No Selection for Depa<br>ink(s): No Selection for Rank<br>impensated: No Selection for Com                                                                                                    | k                                            |                                                                                    |                  |                    |                                           |             |              |          |
| Optional Filters:                                                                                                    |                                              |                                                                                    |                  |                    |                                           |             |              |          |
| Department(s):                                                                                                    | Rank(s)                                      | ):                                                                                 | Non-US Country   | Cycle Year:        |                                           |             |              |          |
| Aeronautics and Astronautics<br>Chancellor's Office<br>Chemistry<br>Dept Administrators & Lab Dire<br>Earth, Atmospheric & Planetar<br>Economics<br>Electrical Engineering-Compute<br>History Section<br>Linguistics & Philosophy<br>Literature Section<br>Materials Science and Engineer<br>Select and<br>Refresh Report | Associ<br>Associ<br>γ Sciences<br>er Science | nt Professor<br>ate Professor w/o tenure<br>ate Professor with tenur<br>sor<br>Sor | Select a Country | ♥ 2021             |                                           |             |              |          |
| HR Department Name                                                                                                    | Name                                         | Rank                                                                               |                  | Non-US Entity      |                                           | Country     | Compensated? | Financia |
|                                                                                                    |                                              | Professor                                                                          |                  |                    | International Association of Geodesy      | Finland     | N            |          |
|                                                                                                    |                                              | Professor                                                                          |                  | Swiss M            | lational Supercomputing Centre/ETH Zurich | Switzerland | Y            |          |
|                                                                                                    |                                              | Professor                                                                          |                  | School of C        | ceanography, Shanghai Jiaotong University | China       | N            |          |
|                                                                                                    |                                              | Professor                                                                          |                  |                    | Lund University                           | Sweden      | Y            |          |
|                                                                                                    | 1                                            | Professor                                                                          |                  |                    | University of Oslo                        | Norway      | N            |          |
|                                                                                                    |                                              |                                                                                    |                  |                    | University of Oslo                        | Norway      | Y            |          |
|                                                                                                    | Alexander-Katz,                              | Associate Professor with                                                           |                  |                    | Interlub                                  | Mexico      | N            | ~~~      |

## For the Staff Outside U.S. Entities report

- 1. Select the **Department(s**)
- 2. Select the Rank(s)
- 3. Select Non-US Country
- 4. Select Cycle Year
- 5. Click *Refresh Report* on the bottom left of the blue filter box

|                                                                                                    |                                                                                                    |                                          | -              | STAFF OU       | ITSIDE U.S. I       | ENTITIES          |  |
|----------------------------------------------------------------------------------------------------|----------------------------------------------------------------------------------------------------|------------------------------------------|----------------|----------------|---------------------|-------------------|--|
| Return to Selection Criteria   Parameters:   Department(s): No Selection for Department   Rank(s): No Selection for Department   Compensated: No Selection for Compensated                                                                                                    |                                                                                                    |                                          |                |                |                     |                   |  |
| Optional Filters:                                                                                                    |                                                                                                    |                                          |                |                |                     |                   |  |
| Department(s):                                                                                                    | Rank(s):                                                                                                    |                                          | Non-US C       | ountry:        |                     | Cycle Year:       |  |
| Aeronautics and Astronautics<br>Audio Visual Services<br>Audit Division<br>Biology<br>Brain & Cognitive Sciences<br>Campus Activities Complex<br>Campus Construction<br>Care Team<br>Career Advising & Professional Devt<br>Center for Computational Science and Eng<br>Center for Global Change Science<br>Select all Deselect at<br>Refresh Report | Administrative Sta<br>Assistant Professo<br>Associate Professo<br>Coach<br>Instructor<br>Lecturer<br>Other Academic A<br>Post Doctoral Fello<br>Principal Research<br>Professor with/o t | dministrative<br>ociate<br>ow<br>ocietst |                | United Kingdom |                     |                   |  |
| Period: 2020-2021                                                                                                    |                                                                                                    |                                          |                |                |                     |                   |  |
| HR Department Name:                                                                                                    |                                                                                                    |                                          |                |                |                     |                   |  |
| Name Rank                                                                                                    | Position Title                                                                                                    | Non-US Entity                            | Country        | Compensated?   | Financial Interest? |                   |  |
| Post Doctoral Associate                                                                                                    | Postdoctoral Associate                                                                                                    | Advancy                                  | United Kingdom | Y              |                     |                   |  |
|                                                                                                    |                                                                                                    | AlphaSights                              | United Kingdom | Y              |                     |                   |  |
| HR Department Name:                                                                                                    |                                                                                                    |                                          |                |                |                     |                   |  |
| Nama                                                                                                    |                                                                                                    |                                          | N-3-US Eptitus | Countor        |                     | ingnois-Internet? |  |

## **Getting Help**

For Cognos help questions, please contact cognos-help@mit.edu

For questions regarding Outside Professional Activities policy, such as

- Committed time that needs to be disclosed
- Traveling without access to a computer
- Any other policy related inquires

## Please contact your department headquarters

For technical issues, such as

- Unable to access link
- Online form issues
- Any other technical/system related issues

Please contact <a href="mailto:opa-tech-help@mit.edu">opa-tech-help@mit.edu</a>